## **Correct Daily Attendance**

Last Modified on 06/23/2023 3:57 pm CDT

Use the Daily Attendance page to correct any errors made when taking daily

attendance. Changing participant attendance on this page is different than checking a participant in or out. If you mark a present participant as not present on this page, the participant's in and out records for the day will be deleted.

**Required Permissions:** You must have the **Record Attendance** permission enabled on your account to update daily attendance.

- 1. From the menu to the left, click **Menus/Attendance**.
- 2. Click **Attendance/Meal Counts.**
- 3. Click **Daily Attendance.**

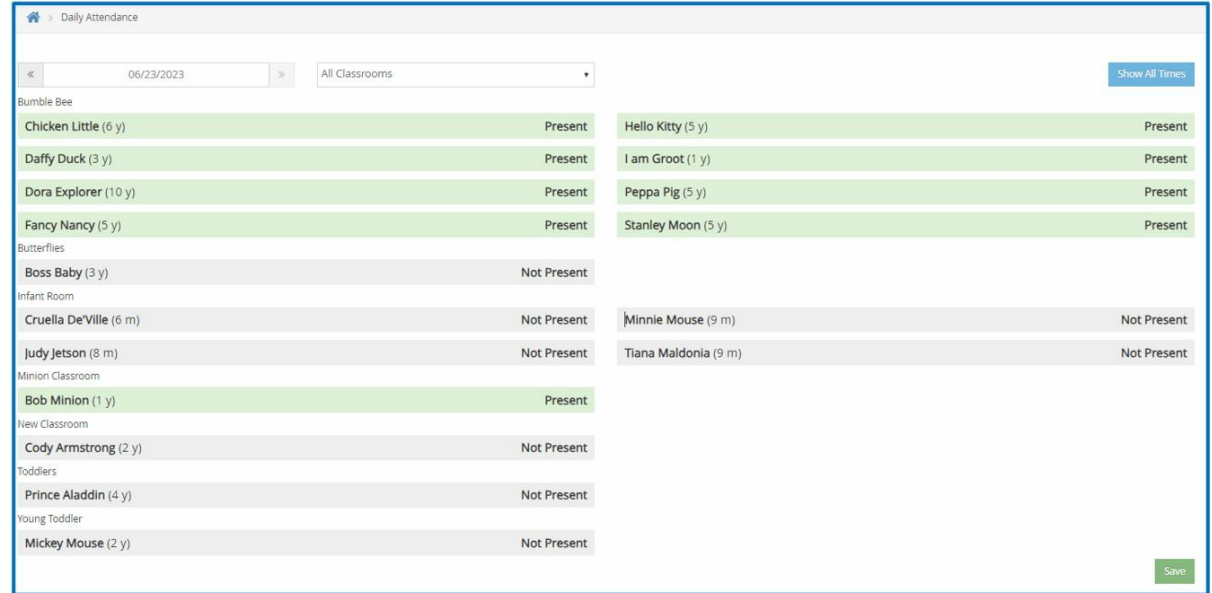

- 4. Select the date to correct. You cannot select a future date.
- 5. If In/Out Times are enabled, you can update the participant's in and out times:
	- a. Click the first time box and update the participant's In time.
	- b. Click the second time box and update the participant's Out time.
	- c. If temperature recording is enabled, you can also update the participant's temperature.

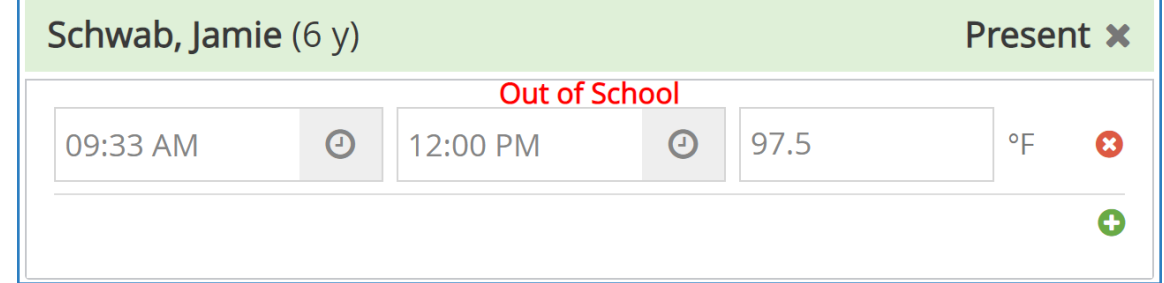

6. Click the **Classroom** drop-down menu and select the classroom to correct. You can also select **All**

## **Classrooms**.

'n

7. Click a participant's name to change their attendance status (not present/present).

8. When finished, click **Save**.